## **Manual for Concentration Declaration**

- 1. Access the website "mis.kdischool.ac.kr"
- 2. Input your student ID number and password

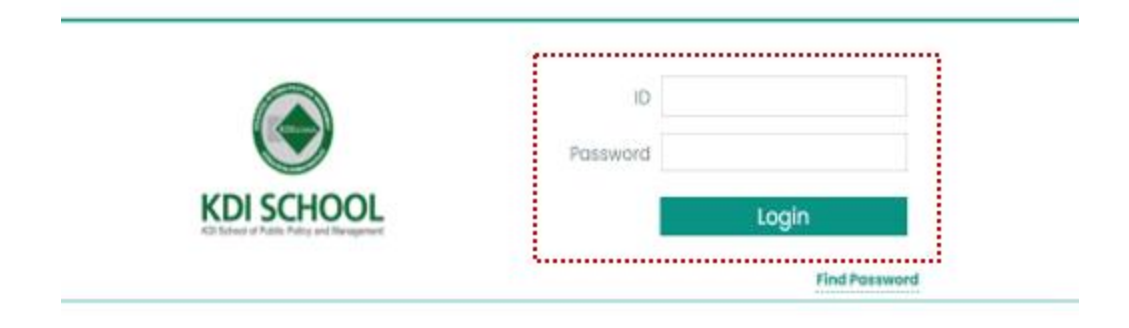

3. You can see below when you log-in successfully

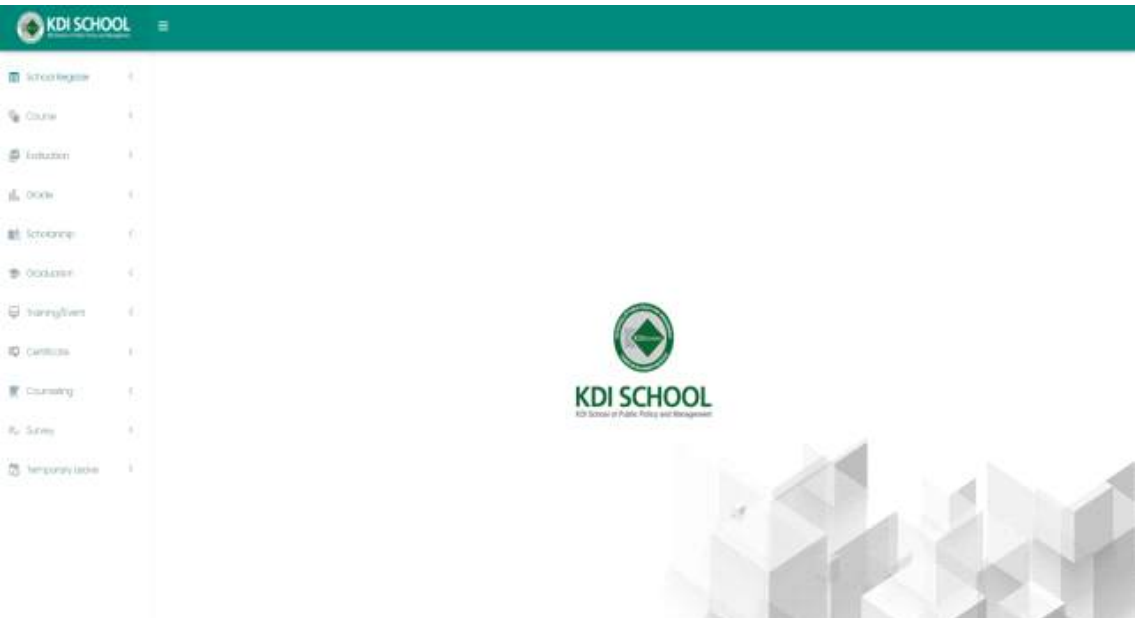

4. Move to the menu: Graduation  $\rightarrow$  Declare Concentrations Click "Insert" Button

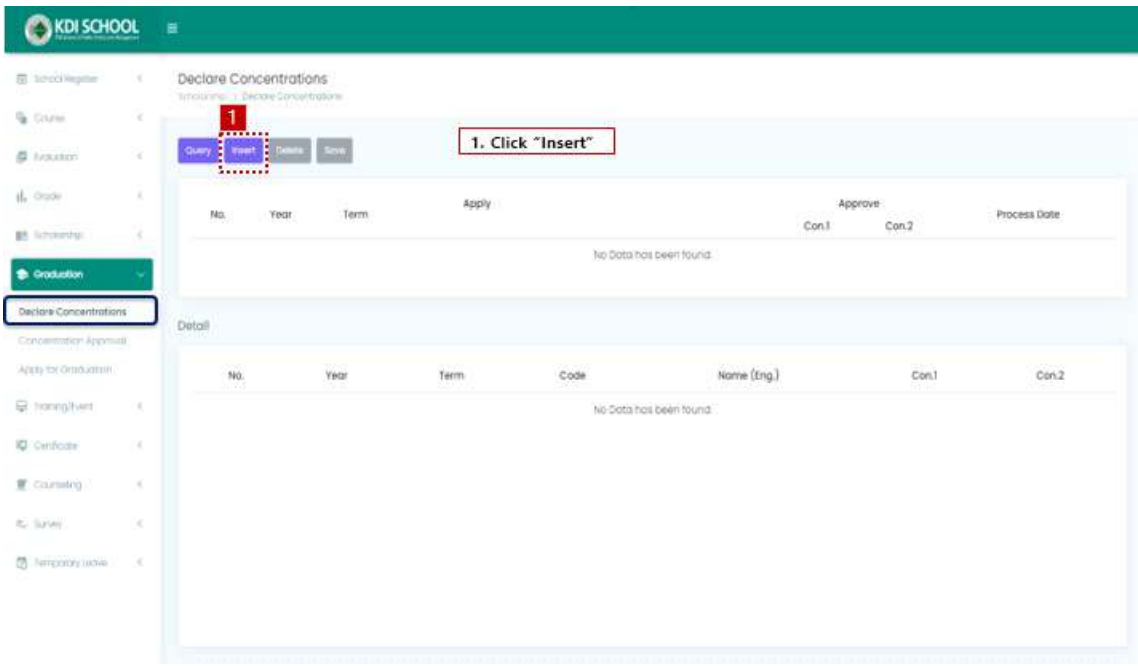

5. Choose Concentrations  $\rightarrow$  Query  $\rightarrow$  Save

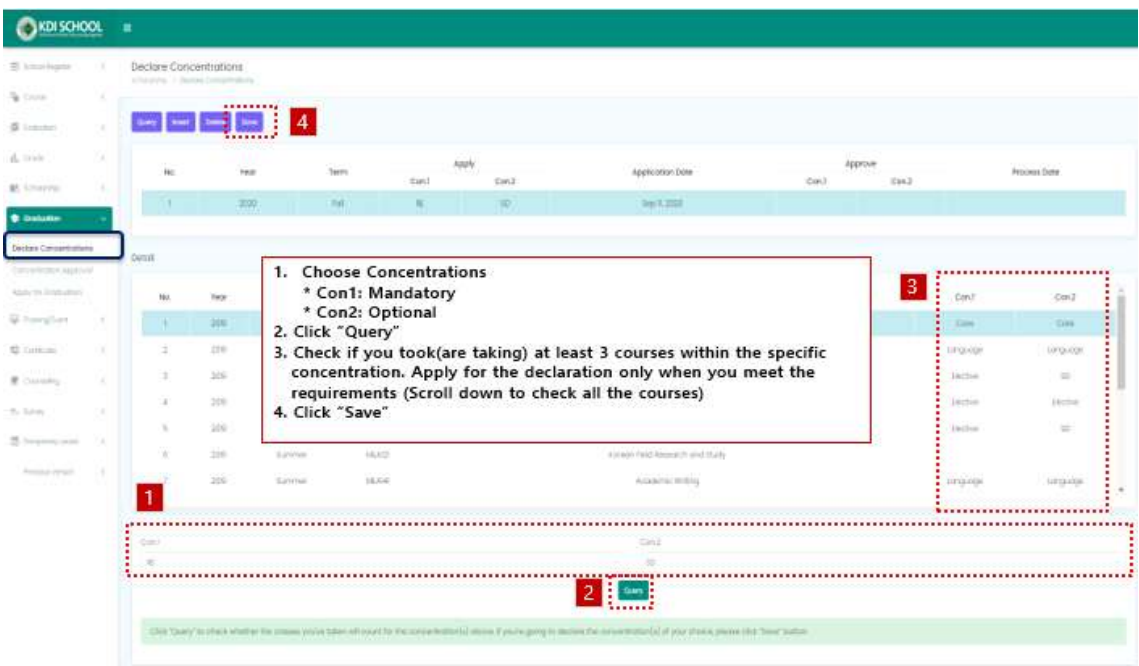

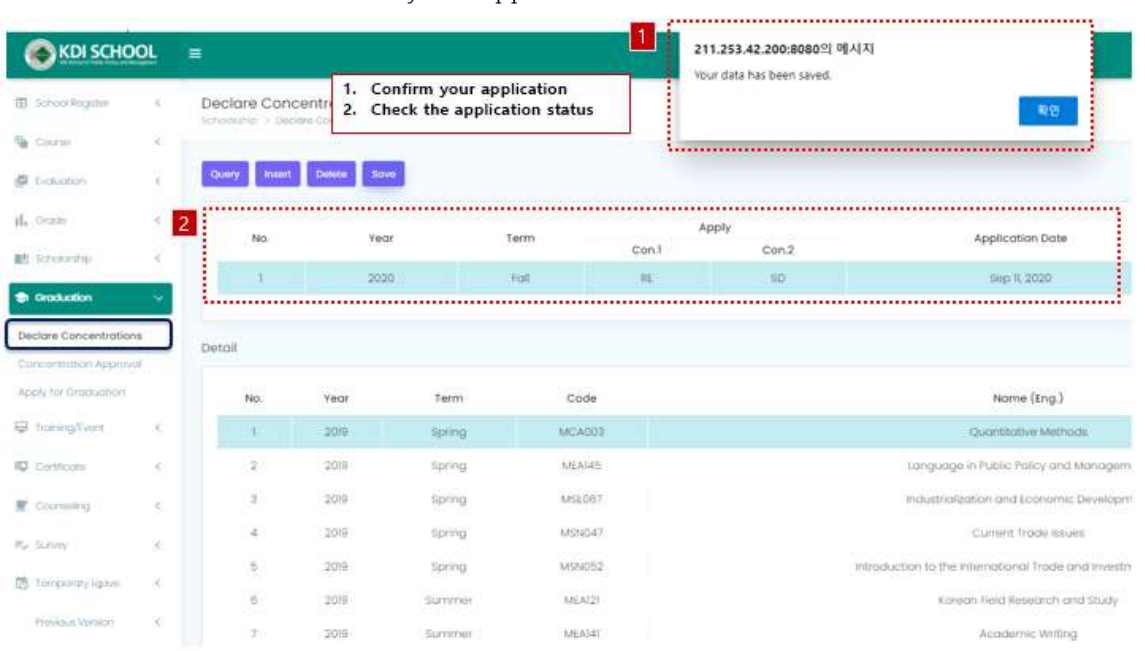

## 6. Confirm and double check your application